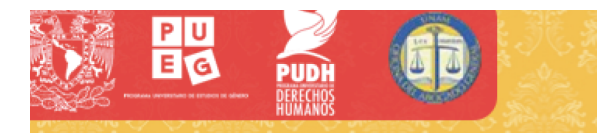

# **Taller de Sensibilización en Derechos Humanos, Género y Prevención de la Violencia de Género**

# **Guía del participante**

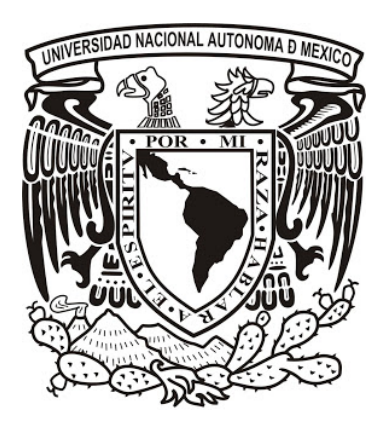

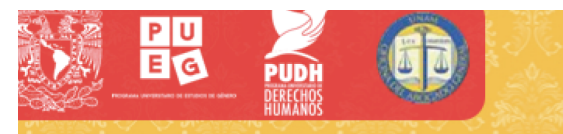

## **Presentación**

El Taller de Sensibilización en Derechos Humanos, Género y Prevención de la Violencia de Género es una iniciativa de formación encaminada a disminuir las asimetrías, la discriminación y la marginación por género en la UNAM y establecer la equidad de género dentro de sus estructuras académico-administrativas.

El taller que se desarrollará durante las siguientes semanas se realiza a través de una plataforma en línea, la cual integra diversas herramientas en un ambiente de aprendizaje dinámico, diseñado para revisar e interactuar con los contenidos y realizar actividades de formación que permitan alcanzar los propósitos del taller; el (la) Participante podrá interactuar y trabajar en los foros de discusión, publicando opiniones, dudas, actividades y manteniendo así una comunicación permanente, tanto individual, como colectiva, tanto con los (las) otros(as) Participantes, como con quien asesora el taller.

En esta guía se brinda una explicación general sobre la navegación, acceso a los temas, recursos didácticos y desplazamiento entre las actividades de aprendizaje y evaluación de la plataforma; la descripción de los distintos medios de comunicación a los que se tiene acceso y otras recomendaciones; además constituye un material de apoyo que será de utilidad durante el proceso de formación.

Se invita al (a la) Participante a tener siempre disponible este material, ya que es una de las fuentes primordiales para resolver las dudas que pueden surgir en el proceso de estudio que está a punto de emprender.

### **Niveles en la plataforma y su navegación**

La plataforma de aprendizaje que sustentará este proceso educativo se basa en un soporte web que permite acceder a los contenidos, realizar las actividades de aprendizaje y establecer comunicación con los (las) Participantes y Asesores(as), ingresando a la página del taller desde cualquier computadora con acceso a Internet.

La plataforma está estructurada a partir de dos niveles de navegación, dentro de los cuales se pueden conocer y utilizar los elementos necesarios para establecer las interacciones requeridas para el desarrollo de un aprendizaje significativo.

El siguiente esquema muestra la estructura de la plataforma en sus dos niveles de navegación:

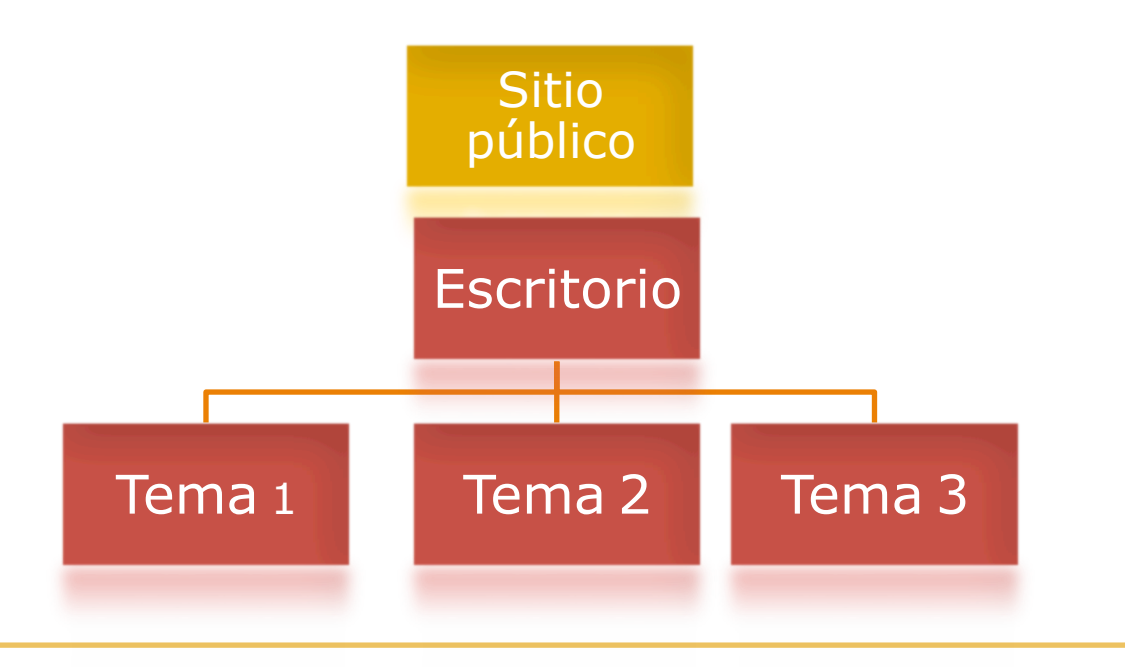

∎ढ

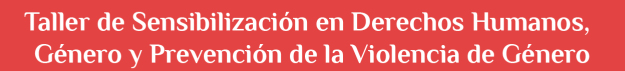

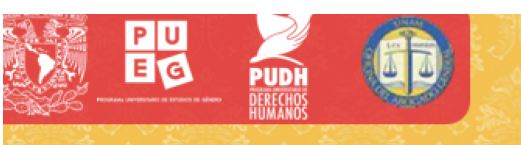

### **Sitio público**

En el primer nivel se encuentra la portada, con información relacionada con el sitio público del taller, en donde es posible conocer los aspectos académicos del taller. En el segundo nivel, se encuentra el "Escritorio", en donde se puede navegar por los distintos contenidos.

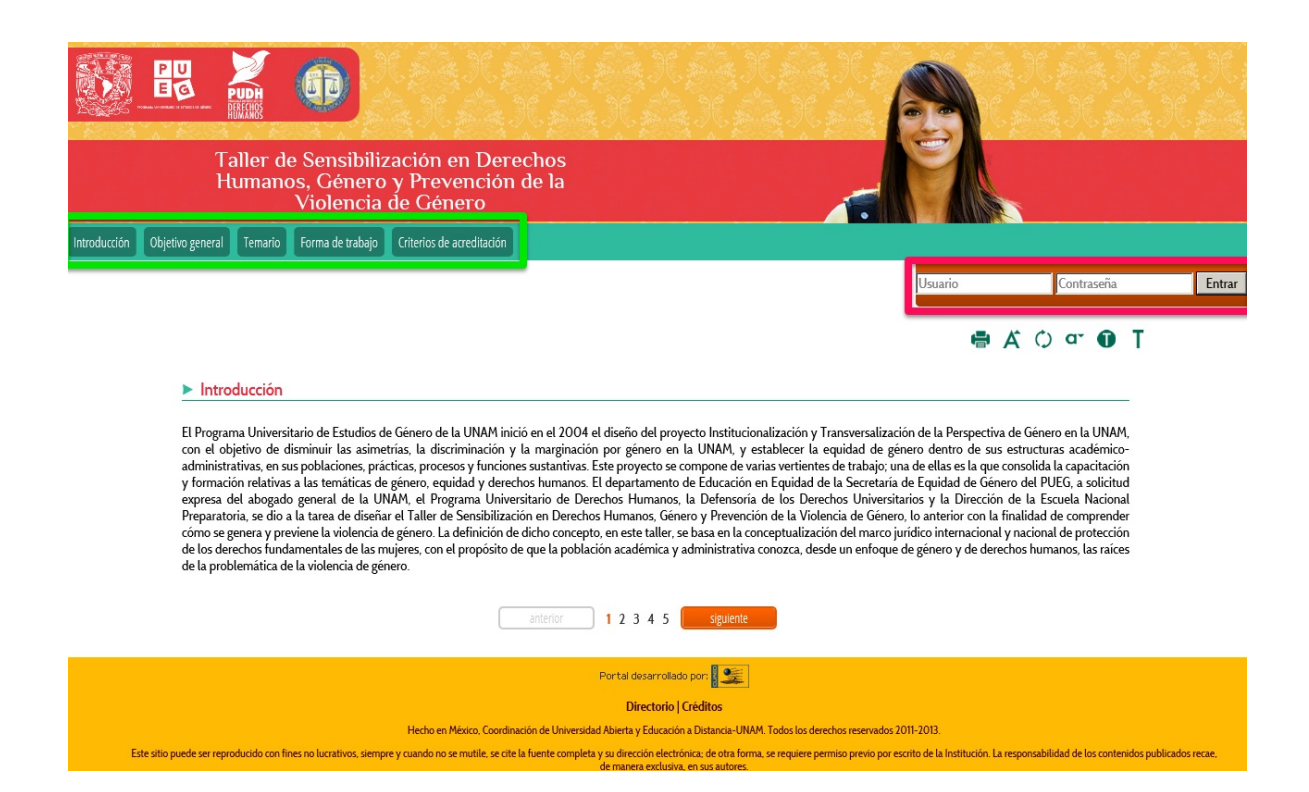

Este nivel se compone de la **información general** del taller, a la cual tiene acceso todo el público en Internet; en él se da una introducción, el objetivo general que se persigue, el temario que se abordará, la forma de trabajo y los criterios de acreditación. Es importante leer de manera detenida cada uno de estos apartados, ya que se trata del contexto general que permitirá comprender las características que conforman el taller.

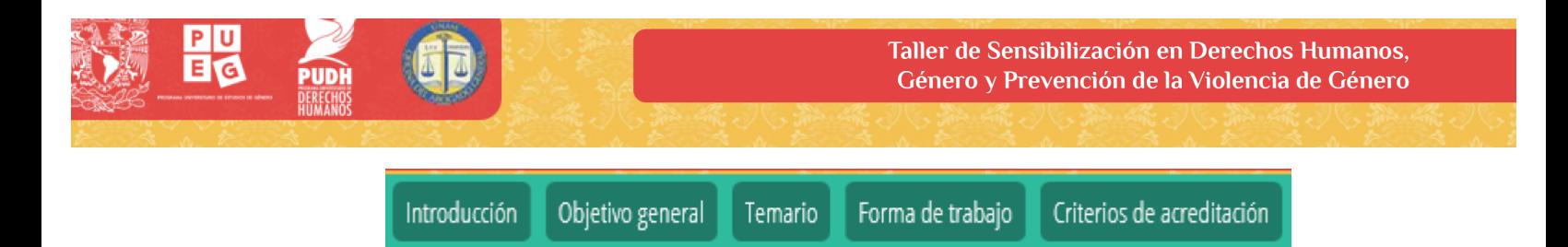

A partir de este nivel es posible ingresar al taller, después de haber obtenido el registro a éste. Para acceder al siguiente nivel se debe colocar el **nombre de usuario y la contraseña**.

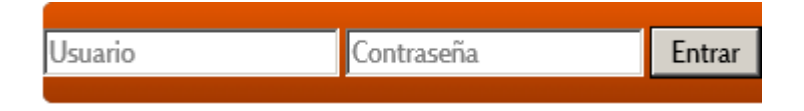

Aquí se encuentra la **barra de accesibilidad** que integra recursos que estarán presentes en todos los niveles de la plataforma y permitirán, en caso de ser necesario, ajustar opciones de visibilidad de la pantalla para aumentar o disminuir el tamaño de los textos, invertir colores e imprimir la información.

# $\bigoplus$   $\bigwedge$   $\bigcirc$  or  $\bigoplus$  T

### **Escritorio del (de la) participante**

Una vez colocados los datos, se accede al nivel "Escritorio del (de la) participante" en donde se realizarán las actividades académicas del taller.

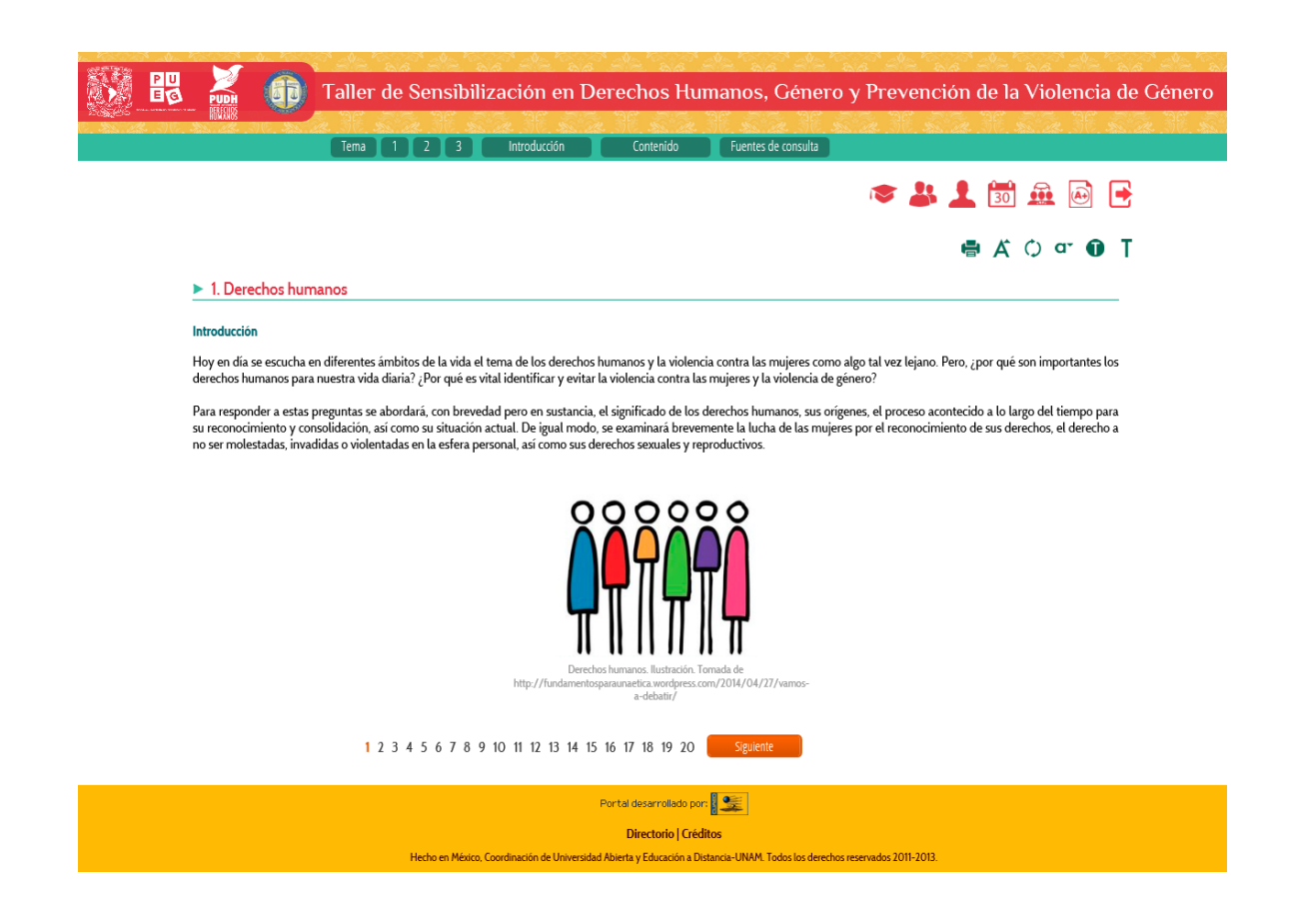

Las secciones que integran este nivel son las siguientes:

**Barra de navegación**: permite acceder a los contenidos por tema e introducción, así como conocer las fuentes de información para abundar en las temáticas estudiadas.

![](_page_5_Picture_4.jpeg)

**Barra de herramientas**: permite el acceso a recursos e información sobre el avance en el taller.

![](_page_5_Picture_6.jpeg)

EG

![](_page_6_Picture_141.jpeg)

閾

**PUDH** 

**Barra de accesibilidad**: integra recursos que estarán presentes en todos los niveles de la plataforma y permiten, en caso de ser requerido, ajustar opciones de visibilidad de la pantalla para aumentar o disminuir el tamaño de los textos, invertir colores e imprimir la información.

![](_page_7_Picture_2.jpeg)

**Barra de avance por páginas**: permite avanzar por el contenido de toda la asignatura.

> 1 2 3 4 5 6 7 8 9 10 11 12 13 14 15 16 17 18 19 20 Siguiente

**Contenido**: para enriquecer el aprendizaje, la información está presentada y apoyada en distintos medios o recursos, que permitirán ubicar de mejor manera la contextualización de los contenidos:

- Lecturas
- Videos
- Audios
- Recursos interactivos

### **Formas de comunicación**

Este taller requiere y promueve la interacción; la forma de comunicación establecida para ello es asincrónica y podrá establecerse entre los (las) Participantes o con el (la) Asesor(a), utilizando el foro del taller, o bien, la mensajería instantánea de la plataforma.

El foro es una herramienta de comunicación asíncrona, dentro de la plataforma, que permite los diálogos en línea, para establecer comunicación con todos(as) los (las) Participantes del grupo. Equiparándolo con el sistema presencial, en el foro se participa como en el aula, levantando la mano y dando a conocer los puntos de vista, ideas y experiencias propios en torno a los temas y puntos de debate planteados por el (la) Asesor(a).

Se debe considerar que en este espacio las repuestas no son inmediatas, sino que, al ser escritos, los comentarios quedan guardados para que puedan ser leídos en cualquier momento; esto da la ventaja de poder reflexionar y estructurar mejor las ideas antes de enviarlas.

En el taller de Sensibilización de Derechos Humanos, Género y Prevención de la Violencia de Género existen dos formas distintas de llevar el foro.

Existe un foro general de la asignatura, donde se puede participar y expresar, junto con los (las) otros(as) Participantes, inquietudes acerca de cuestiones libres. Generalmente éste no cuenta como calificación; es un espacio de libre convivencia e intercambio y está disponible durante todo el taller.

También existen foros ligados a actividades de aprendizaje con una intención académica específica. El (la) Asesor(a) planteará los temas o puntos eje que guiarán las participaciones y deberán ser atendidos, así como los tiempos que estarán disponibles para la participación.

Por otro lado, la mensajería interna de la plataforma brinda la posibilidad de enviar y recibir mensajes privados al (a la) Asesor(a) o a los (las) Participantes. Para enviar un mensaje se debe acceder al listado de Participantes desde el botón "Grupo", en la barra de herramientas, y seleccionar a la persona con la que se desea emprender comunicación, para ello se debe escribir el mensaje y hacer clic en "Enviar mensaje" al finalizar.

Es importante considerar que estos recursos de comunicación son una herramienta importante para el logro de los aprendizajes, por lo que es recomendable participar de manera activa, siempre con una intención de construcción del aprendizaje grupal, mediante la aportación respetuosa y propositiva.

#### **Forma de trabajo en la plataforma**

Cada tema forma parte de un objetivo específico y está organizado para que su estudio se inicie de manera autónoma a través de la lectura y reflexión del contenido, la realización de las actividades de aprendizaje, autoevaluación y evaluación, con la ayuda de las fuentes y sitios de interés relacionadas con el taller.

Conforme se avanza en el contenido de cada uno de los temas, se presentan distintas actividades de aprendizaje que serán las que guíen, para que, ya sea de manera autónoma o en compañía de los (las) demás Participantes, el estudio del taller sea progresivo. De tal manera es posible encontrar:

#### **Actividades de aprendizaje**

La forma de trabajo está planteada para llevar a cabo actividades de aprendizaje en línea, orientadas a construir conocimiento y propiciar reflexiones sobre las temáticas abordadas; además significan la base fundamental para apropiarse y valorar los aprendizajes logrados. Cada actividad de aprendizaje será revisada por el (la) Asesor(a) y formará parte fundamental de la evaluación y acreditación de cada asignatura.

Es importante seguir las indicaciones y poner atención en la elaboración de los ejercicios al realizar cada actividad, asegurándose de que la información y archivos se hayan guardado de forma correcta en la plataforma.

Los tipos de actividades de aprendizaje requieren reflexiones sobre contenidos desarrollados a partir de la argumentación, así como la exposición de los propios puntos de vista para provocar la reflexión grupal. Siempre se contará con la participación del (de la) Asesor(a) para orientar las participaciones y promover la discusión en los foros de las actividades.

Para el desarrollo de las actividades, se cuenta con los siguientes recursos Moodle:

#### **Subir archivo/Subida avanzada**

Este tipo de actividad permite subir uno o varios archivos a la plataforma, los cuales quedan guardados para una revisión posterior por parte del (de la) Asesor(a). Para este tipo de tareas se debe realizar el trabajo solicitado en un plazo determinado y posteriormente subirlo a la plataforma. Es muy importante revisar, antes de guardar cualquier archivo, que éste cumpla con el peso adecuado para evitar problemas al subirlo. Los archivos más pesados, se deben comprimir en formato ZIP o RAR.

#### **Foro**

El foro, como actividad de aprendizaje, posee una intención académica y de aprendizaje específica. Es un espacio para la participación y el diálogo en grupo en el cual el (la) Asesor(a) plantea las líneas eje que guiarán las participaciones.

La plataforma Moodle brinda distintos tipos de foros. A continuación se mencionan todos los que existen, debido a que se trabajará con ellos:

**General**: abierto a lo largo del taller para uso general del grupo (no cuenta para calificación).

**De debate sencillo**: se plantea un tema o pregunta eje en torno al cual todos tendrán que responder. El (la) Asesor(a) evaluará las participaciones en este tipo de foros.

![](_page_11_Picture_0.jpeg)

## **Evaluación de satisfacción**

Al finalizar se deberá atender una evaluación final orientada a enriquecer el desarrollo del taller desde la experiencia propia, por lo cual es de suma importancia su oportuna resolución. Además, ésta será un paso importante para obtener la constancia del taller.